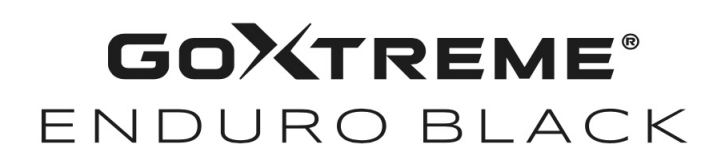

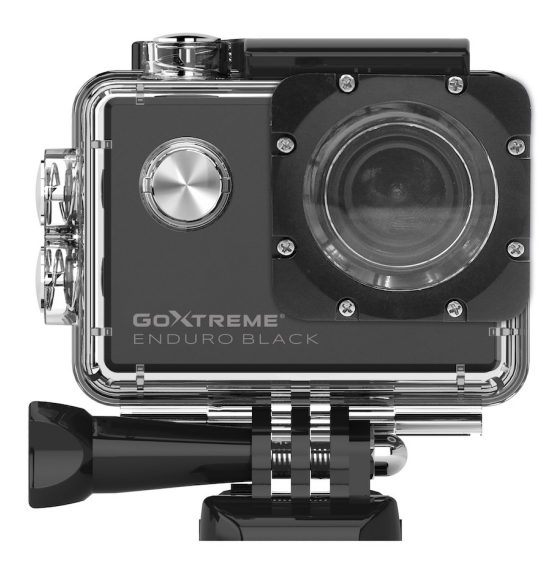

## **Κάμερα δράσης**

## **ΕΓΧΕΙΡΊΔΙΟ ΟΔΗΓΙΏΝ**

- **FR :** Un manuel dans votre langue est disponible sur Internet:
- **IT:** Il manuale nella sua lingua può essere trovato su Internet:
- **ES:** Puede encontrar un manual en su idioma en Internet:
- **PT:** Um manual em seu idioma pode ser encontrado na Internet:
- **PL:** Instrukcję w swoim języku możesz znaleźć na stronie:
- **SV:** En handbok på ditt språk finns på Internet:
- **NL:** Een handleiding in uw taal vindt u op internet:

## **bit.ly/43w4LGe**

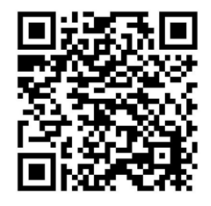

## Πίνακας περιεχομένων

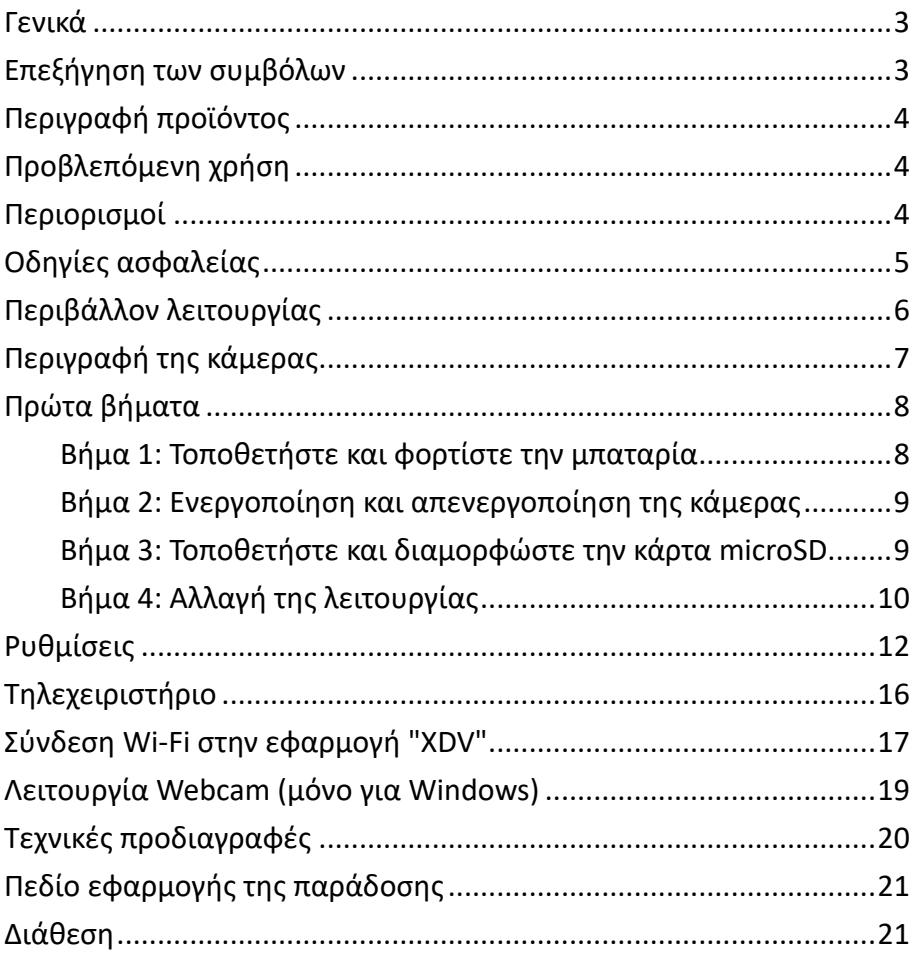

#### **Αποποίηση ευθύνης**

Η Easypix δεν προβαίνει σε δηλώσεις ή εγγυήσεις σε σχέση με το παρόν εγχειρίδιο και, στο μέγιστο βαθμό που επιτρέπεται από το νόμο, περιορίζει ρητά την ευθύνη της για παραβίαση οποιασδήποτε εγγύησης που μπορεί να προκύψει από την αντικατάσταση του παρόντος εγχειριδίου με οποιοδήποτε άλλο. Επιπλέον, η Easypix διατηρεί το δικαίωμα να αναθεωρήσει την παρούσα έκδοση ανά πάσα στιγμή χωρίς υποχρέωση να ενημερώσει οποιοδήποτε πρόσωπο για τις αναθεωρήσεις αυτές. Η Easypix δεν είναι υπεύθυνη ή υπόλογη για οποιαδήποτε κατάχρηση των πληροφοριών που περιέχονται στο παρόν. Εάν έχετε προτάσεις για βελτιώσεις ή αλλαγές ή εάν έχετε διαπιστώσει σφάλματα στην παρούσα δημοσίευση, παρακαλούμε ενημερώστε μας.

Κατά την εγκατάσταση και τη χρήση αυτού του προϊόντος, πρέπει να τηρούνται όλοι οι σχετικοί κρατικοί, περιφερειακοί και τοπικοί κανονισμοί ασφαλείας. Για λόγους ασφαλείας και για να διασφαλιστεί η συμμόρφωση με τα τεκμηριωμένα δεδομένα του συστήματος, μόνο ο κατασκευαστής μπορεί να πραγματοποιεί επισκευές στα εξαρτήματα.

Η μη τήρηση αυτών των πληροφοριών μπορεί να οδηγήσει σε τραυματισμό ή βλάβη του εξοπλισμού.

Πνευματικά δικαιώματα © Easypix GmbH

Όλα τα δικαιώματα διατηρούνται. Κανένα μέρος της παρούσας έκδοσης δεν μπορεί να αναπαραχθεί, διανεμηθεί ή μεταδοθεί με οποιαδήποτε μορφή ή μέσο, συμπεριλαμβανομένης της φωτοαντιγραφής, της εγγραφής ή άλλων ηλεκτρονικών ή μηχανικών μεθόδων, χωρίς την προηγούμενη γραπτή άδεια του εκδότη. Για αιτήματα χορήγησης άδειας, παρακαλούμε επικοινωνήστε γραπτώς με τον εκδότη.

Easypix GmbH, Em Parkveedel 11, 50733 Κολωνία, Γερμανία support@easypix.com - www.easypix. com

## **Γενικά**

Διαβάστε το παρόν εγχειρίδιο και τις οδηγίες ασφαλείας πριν χρησιμοποιήσετε το προϊόν. Ακολουθήστε όλες τις οδηγίες. Έτσι θα αποτρέψετε κινδύνους που μπορεί να οδηγήσουν σε υλικές ζημιές ή/και σοβαρούς τραυματισμούς.

Το προϊόν μπορεί να χρησιμοποιηθεί μόνο από άτομα που έχουν διαβάσει και κατανοήσει πλήρως το περιεχόμενο του παρόντος εγχειριδίου χρήσης.

Βεβαιωθείτε ότι κάθε άτομο που χρησιμοποιεί το προϊόν έχει διαβάσει και ακολουθεί αυτές τις προειδοποιήσεις και οδηγίες. Φυλάξτε όλες τις πληροφορίες ασφαλείας και τις οδηγίες για μελλοντική αναφορά και μεταβιβάστε τις στους επόμενους χρήστες του προϊόντος. Ο κατασκευαστής δεν ευθύνεται για υλικές ζημιές ή σωματικές βλάβες που προκύπτουν από εσφαλμένο χειρισμό ή μη τήρηση των οδηγιών ασφαλείας.

## **Επεξήγηση των συμβόλων**

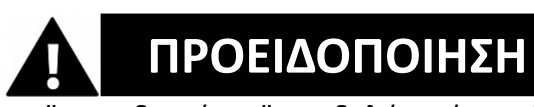

Η "προειδοποίηση" υποδηλώνει έναν κίνδυνο με κίνδυνο που, αν δεν αποφευχθεί, μπορεί να οδηγήσει σε τραυματισμό.

## *ΣΗΜΕΙΩΣΗ!*

Η ένδειξη "Σημείωση" υποδεικνύει πληροφορίες που θεωρούνται σημαντικές αλλά δεν σχετίζονται με τον κίνδυνο.

## **Περιγραφή προϊόντος**

Η GoXtreme Enduro Black είναι μια συμπαγής και φορητή φωτογραφική και βιντεοκάμερα δράσης με χαρακτηριστικά όπως η εκπληκτική εγγραφή βίντεο υπερυψηλής ανάλυσης με έως και 30 καρέ ανά δευτερόλεπτο και η λήψη φωτογραφιών με έως και 16MP. Ο ευρυγώνιος φακός 170º, η ενσωματωμένη οθόνη LCD και η συνδεσιμότητα Wi-Fi σάς επιτρέπουν να καταγράφετε, να προβάλλετε και να μοιράζεστε κάθε λεπτομέρεια, διασφαλίζοντας ότι τίποτα δεν μένει στην τύχη.

Με ένα ευρύ φάσμα αξεσουάρ και βάσεων, συμπεριλαμβανομένου του αδιάβροχου περιβλήματος που περιλαμβάνεται έως και 30 μέτρα, το GoXtreme Enduro Black είναι έτοιμο για την επόμενη περιπέτειά σας.

## **Προβλεπόμενη χρήση**

Το προϊόν είναι κατάλληλο για κάθε είδους άθλημα. Τα παρεχόμενα στηρίγματα επιτρέπουν την τοποθέτηση της κάμερας σε όλες τις πιθανές θέσεις: στο ποδήλατο, στο κράνος ή στο σώμα.

### **Περιορισμοί**

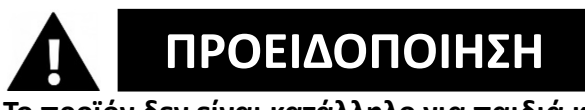

**Το προϊόν δεν είναι κατάλληλο για παιδιά κάτω των 3 ετών. Περιέχει μικρά μέρη. Κίνδυνος πνιγμού.**

**ΠΡΟΕΙΔΟΠΟΙΗΣΗ**

**Η ίδια η φωτογραφική μηχανή δεν είναι αδιάβροχη. Μπορεί να βυθιστεί στο νερό μόνο μέσα στο παρεχόμενο περίβλημα.**

- Πριν χρησιμοποιήσετε το προϊόν στο νερό, βεβαιωθείτε ότι όλα τα καπάκια και οι σύνδεσμοι της φωτογραφικής μηχανής και του υποβρύχιου περιβλήματος είναι κλειστά και σφραγισμένα.
- Μετά τη χρήση σε αλμυρό ή χλωριωμένο νερό, καθαρίστε το περίβλημα και αφήστε το να στεγνώσει.
- Μετά τη χρήση κάτω από νερό, το περίβλημα πρέπει να παραμείνει ανοιχτό για να αποφευχθεί η συμπύκνωση ή ο σχηματισμός σκουριάς.

## **Οδηγίες ασφαλείας**

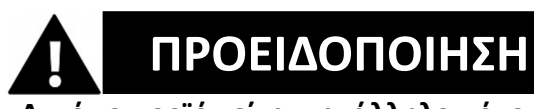

**Αυτό το προϊόν είναι κατάλληλο μόνο για τον σκοπό που περιγράφεται, ο κατασκευαστής δεν ευθύνεται για ζημιές που προκαλούνται από ακατάλληλη χρήση.**

# **ΠΡΟΕΙΔΟΠΟΙΗΣΗ**

**Διαβάστε προσεκτικά τις παρούσες οδηγίες λειτουργίας πριν από τη χρήση.**

- Προστατεύετε πάντα τη φωτογραφική σας μηχανή από πτώσεις, χτυπήματα και κραδασμούς.
- Κρατήστε επαρκή απόσταση από αντικείμενα που παράγουν ισχυρά μαγνητικά πεδία ή ραδιοκύματα, ώστε να μην προκαλέσουν ζημιά στο προϊόν ή να επηρεάσουν την ποιότητα του ήχου και της εικόνας.
- Στην απίθανη περίπτωση υπερθέρμανσης, καπνού ή δυσάρεστων οσμών από τη μονάδα, αποσυνδέστε την αμέσως από το καλώδιο φόρτισης και αφαιρέστε την μπαταρία για να αποφύγετε πυρκαγιά.
- Μην αποσυναρμολογείτε το προϊόν.
- Απορρίψτε τα απόβλητα και τα υπολείμματα στο τέλος της διάρκειας ζωής του προϊόντος σύμφωνα με τους τοπικούς νόμους και κανονισμούς.

## **Περιβάλλον λειτουργίας**

- Αφαιρέστε τη διαφανή προστατευτική μεμβράνη από το φακό και την οθόνη πριν από τη χρήση.
- Είναι φυσιολογικό το περίβλημα να εκπέμπει θερμότητα κατά τη χρήση.
- Το προϊόν δεν πρέπει να εκτίθεται σε υψηλές διαφορές θερμοκρασίας και υγρασίας για να αποφεύγεται η συμπύκνωση στο εσωτερικό του περιβλήματος ή πίσω από το φακό.
- Μην εκθέτετε το προϊόν σε θερμοκρασίες άνω των 40°C.
- Αποθηκεύστε το προϊόν σε δροσερό μέρος (σε θερμοκρασία

δωματίου) σε ξηρό και χωρίς σκόνη και μην το εκθέτετε ποτέ σε υψηλές θερμοκρασίες ή μόνιμο άμεσο ηλιακό φως.

• Προστατεύστε το προϊόν από πτώσεις, χτυπήματα και χτυπήματα.

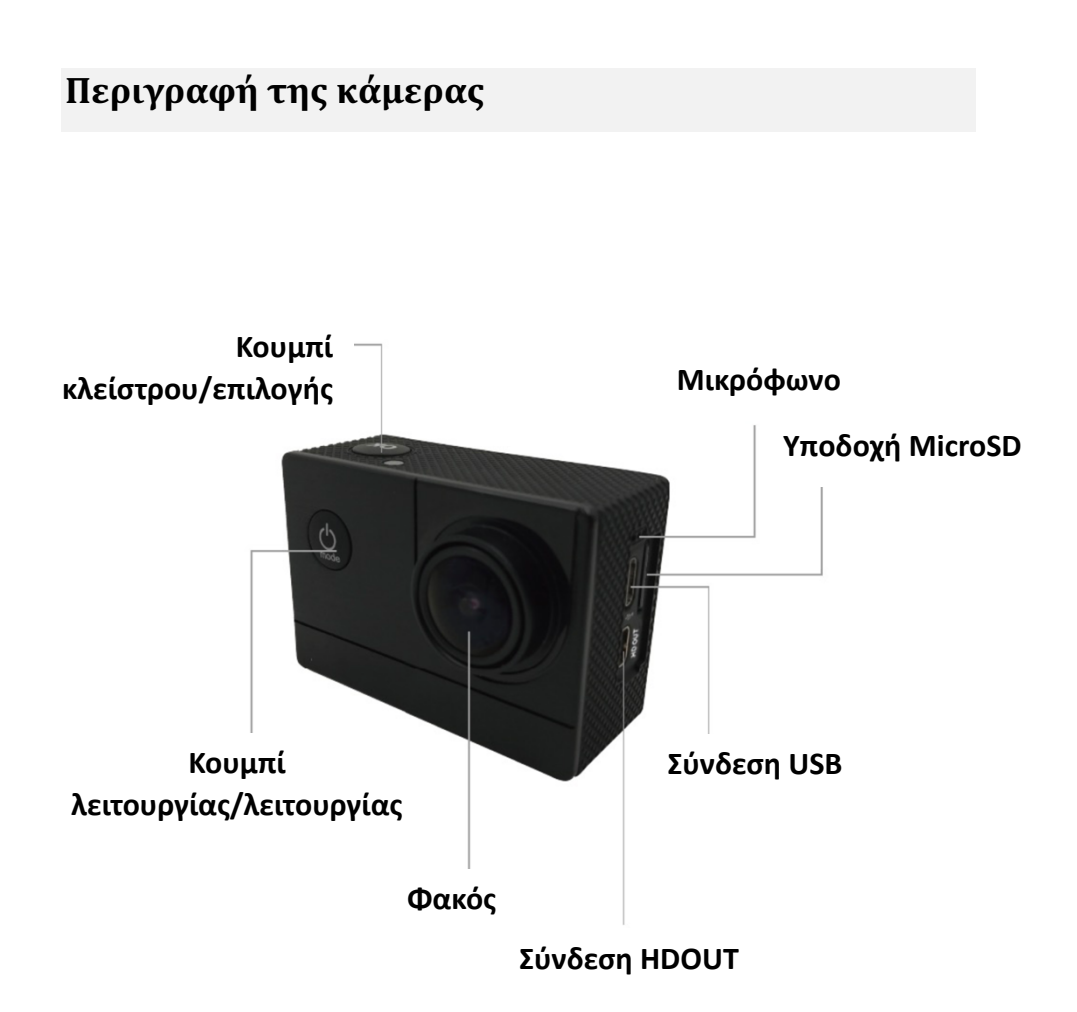

## **Πρώτα βήματα**

## *ΣΗΜΕΙΩΣΗ!*

**Για να διασφαλίσετε τη βέλτιστη λειτουργία της κάμερας, ακολουθήστε τα παρακάτω βήματα όταν χρησιμοποιείτε την κάμερα για πρώτη φορά:**

#### **Βήμα 1: Τοποθετήστε και φορτίστε την μπαταρία**

Πριν χρησιμοποιήσετε τη φωτογραφική μηχανή για πρώτη φορά, βεβαιωθείτε ότι είναι πλήρως φορτισμένη.

- Ανοίξτε το κάλυμμα της θήκης μπαταρίας, τοποθετήστε την μπαταρία και φορτίστε την για περίπου 4 ώρες.
- Κρατήστε τη μονάδα μακριά από παιδιά κατά τη διάρκεια της φόρτισης.
- **Βεβαιωθείτε ότι η κάμερα είναι απενεργοποιημένη κατά τη διάρκεια της φόρτισης**.
- Η φωτογραφική μηχανή πρέπει να φορτίζεται μόνο μέσω της θύρας USB ενός υπολογιστή ή ενός τροφοδοτικού USB με μέγιστη χωρητικότητα 1000mAh.
- Αποσυνδέστε το καλώδιο USB που είναι συνδεδεμένο στη φωτογραφική μηχανή πριν χρησιμοποιήσετε τη φωτογραφική μηχανή.
- Η διάρκεια ζωής της μπαταρίας είναι ανάλογα με τη ρύθμιση και την εξωτερική θερμοκρασία - έως και 90 λεπτά υπό βέλτιστες συνθήκες.

### **Βήμα 2: Ενεργοποίηση και απενεργοποίηση της κάμερας**

- Πατήστε παρατεταμένα το κουμπί On/Off για περίπου 3 δευτερόλεπτα για να ενεργοποιήσετε τη φωτογραφική μηχανή.
- Για να απενεργοποιήσετε τη φωτογραφική μηχανή, πατήστε και κρατήστε πατημένο ξανά το κουμπί On/Off για περίπου 3 δευτερόλεπτα.

### <u>Βήμα 3: Τοποθετήστε και διαμορφώστε την κάρτα</u> **microSD**

## *ΣΗΜΕΙΩΣΗ!*

- **Βεβαιωθείτε ότι η κάρτα μνήμης έχει διαμορφωθεί στη φωτογραφική μηχανή πριν χρησιμοποιήσετε την κάρτα για πρώτη φορά.**
- Δεν περιλαμβάνεται κάρτα microSD στο πλαίσιο της παράδοσης.
- Για καλύτερα αποτελέσματα, συνιστούμε να χρησιμοποιείτε κάρτες MicroSD υψηλής ποιότητας Class 10 με U3 High Speed ή υψηλότερη ταχύτητα.
- **Βεβαιωθείτε ότι χρησιμοποιείται κάρτα μνήμης U3 κατά την εγγραφή βίντεο 4K.** Η χρήση κάρτας χαμηλότερης τιμής

μπορεί να προκαλέσει προβλήματα στην ταχύτητα μεταφοράς δεδομένων λόγω του μεγάλου μεγέθους αρχείου που παράγει το βίντεο 4K.

- Μέγιστο μέγεθος της κάρτας MicroSD 64 GB
- Ο χρόνος εγγραφής εξαρτάται από την επιλεγμένη ανάλυση.

#### **ΠΡΟΣΟΧΗ**! **Η μορφοποίηση διαγράφει όλα τα αρχεία στην κάρτα.**

#### **Μορφοποιήστε την κάρτα MicroSD:**

- 1. Στο μενού ρυθμίσεων μπορείτε να πλοηγηθείτε στο υποστοιχείο "Μορφή χάρτη" κάνοντας κύλιση με το δάχτυλό σας.
- 2. Εάν επιβεβαιώσετε τη μορφοποίηση εκεί, η κάρτα σας θα μορφοποιηθεί αμέσως και όλα τα δεδομένα θα διαγραφούν.

### **Βήμα 4: Αλλαγή της λειτουργίας**

Εναλλαγή μεταξύ εγγραφής βίντεο / εγγραφής φωτογραφιών / βίντεο αργής κίνησης / αναπαραγωγής / ρυθμίσεων πατώντας το κουμπί on/off ως λειτουργία λειτουργίας.

#### **Εγγραφή βίντεο**

Όταν μεταβαίνετε στη λειτουργία εγγραφής, το εικονίδιο εμφανίζεται στο επάνω αριστερό μέρος της οθόνης. Πατήστε OK για να ξεκινήσει η εγγραφή. Πιέστε ξανά "OK" εάν θέλετε να σταματήσετε την εγγραφή.

#### **Φωτογραφία**

Ενεργοποιήστε τη φωτογραφική μηχανή και πατήστε "Mode" για να επιλέξετε "Photo shooting mode" (Λειτουργία λήψης φωτογραφιών).

Το σύμβολο **ε**μφανίζεται στο επάνω αριστερό μέρος της

οθόνης. και γυρίστε τη φωτογραφική μηχανή στη λειτουργία λήψης φωτογραφιών.

Πατήστε "OK" για να τραβήξετε φωτογραφίες.

#### **Αργή κίνηση**

Μεταβείτε στις λειτουργίες μέχρι να εμφανιστεί το σύμβολο .

Πατήστε το πλήκτρο "OK" για να ξεκινήσει το βίντεο. Ταυτόχρονα, αναβοσβήνει το κόκκινο σύμβολο.

Ξεκινά η εγγραφή βίντεο με υψηλό ρυθμό καρέ.

#### **Αναπαραγωγή**

A. Βεβαιωθείτε ότι η φωτογραφική μηχανή βρίσκεται σε λειτουργία αναπαραγωγής.

B. Πατήστε το κουμπί "UP" ή "DOWN" για να επιλέξετε ένα αρχείο.

C. Πατήστε το κουμπί "OK" για να αναπαραγάγετε ένα βίντεο.

D. Πατήστε το κουμπί "OK" για 2 δευτερόλεπτα - η κάμερα εμφανίζει την ένδειξη "Delete this file?" (Διαγραφή αυτού του αρχείου;).

Εκεί μπορείτε να διαγράψετε τα αρχεία σας.

#### **Ρυθμίσεις**

Πατήστε το κουμπί "Power/Mode" και μεταβείτε στις ρυθμίσεις:

Όταν εμφανιστεί το εικονίδιο στην οθόνη της φωτογραφικής

μηχανής, πατήστε το κουμπί "OK" για να εισέλθετε στις ρυθμίσεις.

Πατήστε το πλήκτρο "Power/Mode" για να μεταβείτε μεταξύ των κατηγοριών ρυθμίσεων και, στη συνέχεια, πατήστε το πλήκτρο "OK" για να επιλέξετε μια κατηγορία.

Χρησιμοποιήστε τα κουμπιά "UP" και "DOWN" για να περιηγηθείτε στην κατηγορία και επιβεβαιώστε την επιλογή σας με το επάνω κουμπί "OK".

Για να βγείτε από τη λειτουργία ρύθμισης, επιλέξτε "X" στις κατηγορίες και επιβεβαιώστε με "OK".

## **Ρυθμίσεις**

#### **Ψήφισμα**

Ρύθμιση της ανάλυσης βίντεο και του ρυθμού ανανέωσης.

Οι πιθανές ρυθμίσεις είναι:

4K 30fps, 2.7K 30fps, 1080P 60fps, 1080P 30fps, 720P 120fps, 720P 60fps.

#### **Χρονική επανάληψη (Off/0.5S/1S/2S/5S/10S/30S/60S)**

Προσφέρει τη δυνατότητα εγγραφών time-lapse. Στη συνέχεια, καταγράφεται μια ακολουθία βίντεο κάθε Χ δευτερόλεπτα και συντίθεται αυτόματα σε ένα βίντεο time-lapse. Επιλογές ρύθμισης: 2 δευτερόλεπτα, 5 δευτερόλεπτα,

10 δευτερόλεπτα, 30 δευτερόλεπτα, 1 λεπτό.

#### **Ηχογράφηση**

Για να ρυθμίσετε αν η κάμερα θα πρέπει να καταγράφει ή όχι ήχο.

#### **Αργή κίνηση (1080P@60FPS/720P@120FPS)**

Ρυθμίζοντας έναν ιδιαίτερα υψηλό ρυθμό καρέ, έχετε τη δυνατότητα να δημιουργήσετε βίντεο σε αργή κίνηση.

#### **Εμφάνιση ημερομηνίας**

Όταν αυτή η λειτουργία είναι ενεργοποιημένη, η τρέχουσα ημερομηνία και ώρα εμφανίζεται στο βίντεο ή τη φωτογραφία.

#### **Μέγεθος εικόνας**

Ρύθμιση της ανάλυσης της φωτογραφίας. Οι πιθανές ρυθμίσεις είναι οι εξής: /12Μ/8Μ/5Μ/2Μ

#### **Λειτουργία Burst**

Η φωτογραφική μηχανή τραβάει μια σειρά από 3, 5 ή 10 φωτογραφίες σε γρήγορη διαδοχή.

#### **Λειτουργία αυτόματης λήψης**

Η φωτογραφική μηχανή τραβάει αυτόματα μια φωτογραφία ανά διαστήματα 3, 10, 15, 20 ή 30 δευτερολέπτων.

#### **Έκθεση (-3---+3)**

Με αυτό το στοιχείο μπορείτε να υπερεκθέσετε ή να υποεκθέσετε σκόπιμα τις λήψεις κατά τα καθορισμένα f-stops.

#### **Ισορροπία λευκού**

Σε ορισμένες δύσκολες συνθήκες φωτισμού, η φωτογραφική μηχανή δεν μπορεί να ρυθμίσει αυτόματα την ισορροπία λευκού. (Για παράδειγμα: Φωτογράφηση σε εσωτερικό χώρο υπό τεχνητό φωτισμό με ταυτόχρονη είσοδο του φωτός της ημέρας από το παράθυρο). Επομένως, έχετε εδώ τη δυνατότητα να εκτελέσετε την ισορροπία λευκού χειροκίνητα. Οι πιθανές ρυθμίσεις είναι οι εξής: 1: Αυτόματο (προεπιλογή), Ηλιόλουστο, Συννεφιασμένο, Πυρακτώσεως και Νέον.

#### **Ημερομηνία/Ώρα**

Η φωτογραφική μηχανή υιοθετεί αυτόματα την ώρα και την ημερομηνία όταν συνδέεται με το smartphone. Εδώ μπορείτε επίσης να ρυθμίσετε την τρέχουσα ημερομηνία και ώρα χειροκίνητα: Πατήστε τα κουμπιά πάνω/κάτω στο πλάι της φωτογραφικής μηχανής για να αυξήσετε ή να μειώσετε το επιλεγμένο πεδίο. Πατήστε το κουμπί OK για να μεταβείτε στο επόμενο πεδίο. Αφού πραγματοποιήσετε όλες τις ρυθμίσεις, πατήστε το κουμπί On/Off (Λειτουργία) στο μπροστινό μέρος της φωτογραφικής μηχανής για επιβεβαίωση και έξοδο από τις ρυθμίσεις.

#### **Αυτόματη απενεργοποίηση**

Μπορείτε να επιλέξετε αν η κάμερα θα απενεργοποιείται αυτόματα μετά από 1 λεπτό, 3 λεπτά ή 5 λεπτά χωρίς είσοδο.

#### **Γλώσσα**

Εδώ επιλέγετε τη γλώσσα του μενού.

#### **Συχνότητα (50 Hz, 60 Hz)**

Επιλέξτε τη συχνότητα του δικτύου ηλεκτρικής ενέργειας στη χώρα σας. Στην Ευρώπη, αυτή είναι συνήθως 50Hz. Μια λανθασμένη

ρύθμιση μπορεί να προκαλέσει τρεμοπαίξιμο σε βίντεο υπό τεχνητό φως.

#### **Προφύλαξη οθόνης (Off, 10S, 20S, 30S)**

Εδώ μπορείτε να ορίσετε την ώρα που θα απενεργοποιείται η οθόνη.

**WiFi / WLAN** Ενεργοποιήστε ή απενεργοποιήστε το δίκτυο WiFi της κάμερας.

**Μορφή** ΠΡΟΣΟΧΗ: Η διαμόρφωση της μνήμης θα διαγράψει όλα τα αρχεία.

#### **Τυπικές ρυθμίσεις**

Η επιλογή αυτής της λειτουργίας επαναφέρει την κάμερα στις εργοστασιακές ρυθμίσεις.

#### **Έκδοση**

Πληροφορίες σχετικά με την έκδοση της κάμερας.

#### *ΣΗΜΕΙΩΣΗ!*

- Η κάρτα micro SD σε μορφή FAT32 σταματά την εγγραφή όταν η χωρητικότητα των μεμονωμένων αρχείων ξεπεράσει τα 4 GB και ξεκινά την εγγραφή ενός νέου αρχείου.

- Η κάμερα σταματάει αυτόματα την εγγραφή όταν η μπαταρία αδειάσει. Το βίντεό σας αποθηκεύεται πριν απενεργοποιηθεί η κάμερα.

## **Τηλεχειριστήριο**

#### **Χρησιμοποιώντας το παρεχόμενο τηλεχειριστήριο:**

Μπορείτε να ξεκινήσετε οποιαδήποτε εγγραφή με το τηλεχειριστήριο.

Για να το κάνετε αυτό, πατήστε το κουμπί εγγραφής για φωτογραφία ή βίντεο στο τηλεχειριστήριο για να ξεκινήσει η εγγραφή.

Πατήστε ξανά το κουμπί για να σταματήσετε την εγγραφή.

Η εμβέλεια του τηλεχειριστηρίου είναι περίπου 10 μέτρα.

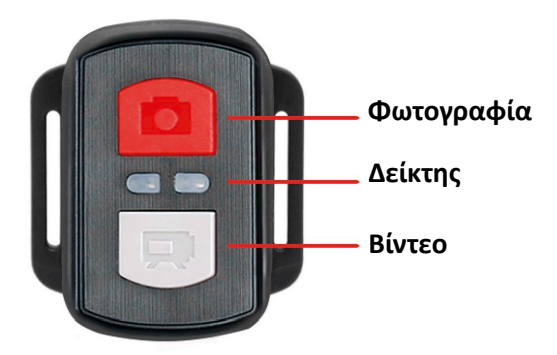

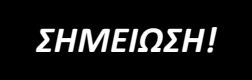

**Το τηλεχειριστήριο είναι ανθεκτικό στις πιτσιλιές. Δεν είναι κατάλληλο για χρήση κάτω από το νερό.** 

## **Σύνδεση Wi-Fi στην εφαρμογή "XDV"**

1. Πριν χρησιμοποιήσετε τη λειτουργία WiFi, μεταβείτε στο Apple App Store ή στο GooglePlay και εγκαταστήστε την εφαρμογή XDV στο smartphone ή το tablet PC σας.

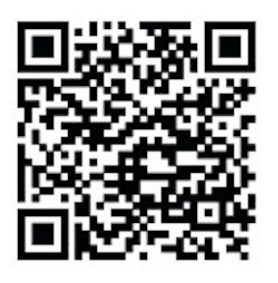

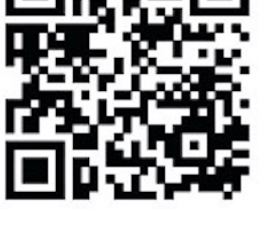

 **ANDROID iOS**

- 2. Ενεργοποιήστε τη λειτουργία WiFi (WLAN) της κάμερας: Για να το κάνετε αυτό, πατήστε το κουμπί "Up" για να ενεργοποιήσετε το WiFi.
- 3. Τώρα ανοίξτε τις ρυθμίσεις WiFi στο smartphone σας για να επιλέξετε την κάμερα από τα διαθέσιμα ασύρματα δίκτυα.
- 4. Ο κωδικός πρόσβασης για τη δημιουργία της σύνδεσης είναι 12345678.

Εάν η κάμερά σας είναι συνδεδεμένη μέσω WiFi, η οθόνη της κάμερας απενεργοποιείται μετά από μερικά δευτερόλεπτα.

#### **Απενεργοποιήστε τη λειτουργία WiFi:**

Πατήστε το κουμπί "Up" για να βγείτε από τη λειτουργία WiFi.

## *ΣΗΜΕΙΩΣΗ!*

Βεβαιωθείτε ότι έχετε κατεβάσει τη σωστή εφαρμογή για την κάμερά σας.

- Λάβετε υπόψη ότι η ασύρματη μεταφορά αρχείων μέσω εφαρμογής δεν είναι δυνατή για βίντεο με ανάλυση μεγαλύτερη από 1080p. Αρχεία με ανάλυση μεγαλύτερη από 1080p μπορούν να μεταφερθούν μόνο μέσω υπολογιστή ή συσκευής ανάγνωσης καρτών.
- Το εύρος ζώνης Wi-Fi της κάμερας είναι σχετικά μικρό. Το σήμα επηρεάζεται από την απόσταση, άλλα σήματα, ηλεκτρομαγνητικά κύματα και άλλους παράγοντες. Μια καθυστέρηση του σήματος από 2 έως 5 δευτερόλεπτα είναι φυσιολογική. Η εμβέλεια Wi-Fi είναι περίπου 5 έως 10 μέτρα.
- Όταν χρησιμοποιείτε την εφαρμογή ζωντανής προβολής, στην οθόνη της κάμερας εμφανίζονται μόνο οι πληροφορίες δικτύου.
- Όταν ολοκληρώσετε τη μετάδοση, απενεργοποιήστε τη λειτουργία WiFi για εξοικονόμηση ενέργειας της μπαταρίας.
- Όταν το smartphone βρίσκεται κοντά σε δρομολογητή, συχνά συνδέεται αυτόματα στο δίκτυο του δρομολογητή (του οποίου τον κωδικό πρόσβασης έχετε αποθηκεύσει) και όχι στην κάμερα. Προσπαθήστε να συνδέσετε την κάμερα και το smartphone πιο μακριά από το δρομολογητή, ώστε να μην απευθύνεται

πλέον στο δίκτυο του δρομολογητή.

## **Λειτουργία Webcam (μόνο για Windows)**

Συνδέστε την κάμερα στον υπολογιστή σας μέσω καλωδίου USB και, στη συνέχεια, επιλέξτε τη λειτουργία "PC Camera" που εμφανίζεται στην οθόνη.

#### **ΣΗΜΕΙΩΣΗ:**

Λάβετε υπόψη ότι η κάμερα δεν καταγράφει ήχο - η πρόσθετη λειτουργία WebCam βρίσκεται σε πρώτο πλάνο. Για βιντεοτηλεφωνία, συνιστάται η χρήση ακουστικών ή ακουστικών

smartphone με μικρόφωνο λόγω της καλύτερης ποιότητας ήχου.

## **Τεχνικές προδιαγραφές**

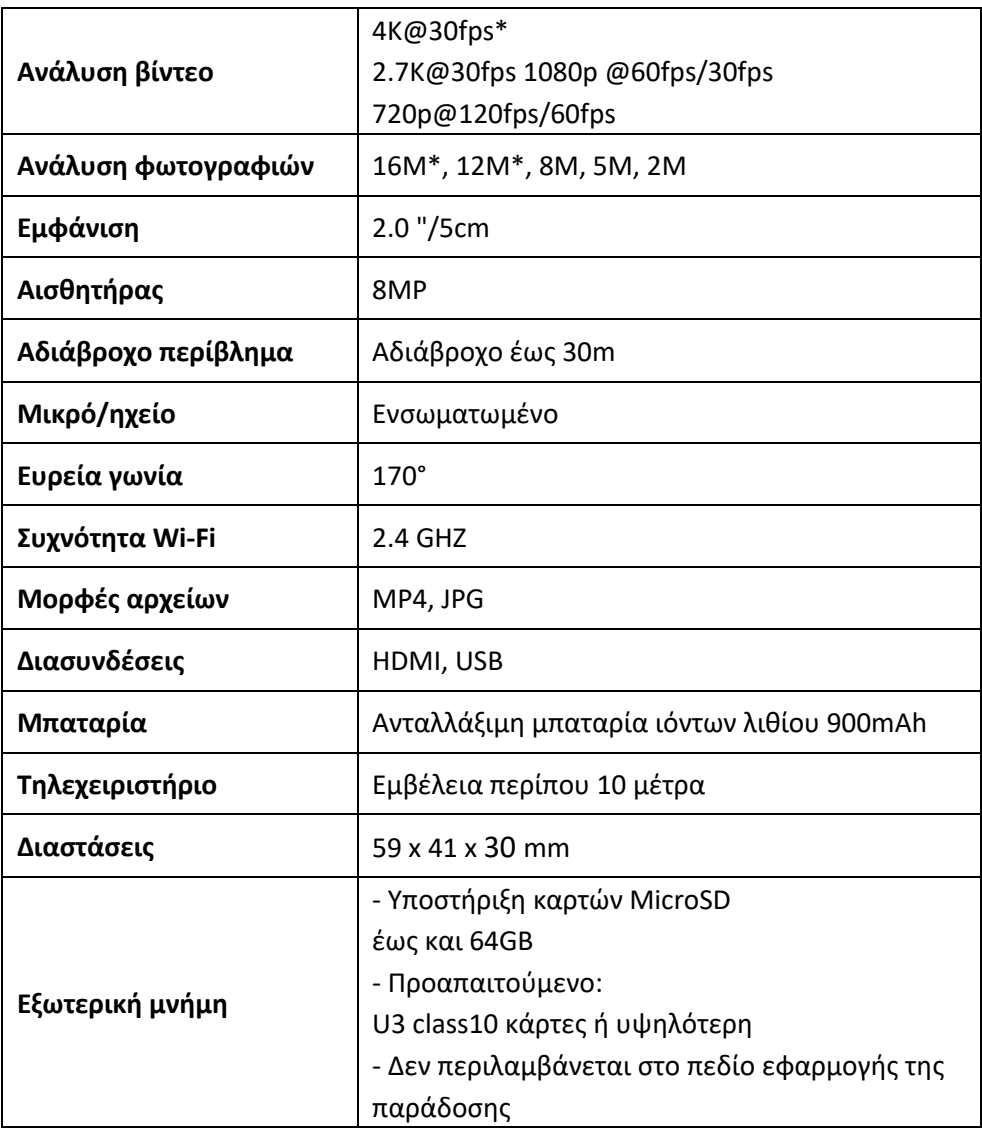

\*interpolated

## **Πεδίο εφαρμογής της παράδοσης**

- Κάμερα
- Αδιάβροχο περίβλημα
- Δεύτερο κάλυμμα για το περίβλημα (όχι αδιάβροχο)
- Τηλεχειριστήριο
- Βραχίονας για βραχίονες
- Προσαρμογέας τρίποδα
- Προσαρμογέας μονόποδου
- Βάση ποδηλάτου
- Θήκη κράνους
- Μπαταρία
- Καλώδιο USB
- Οδηγίες λειτουργίας EL/DE

Οδηγίες λειτουργίας σε άλλες γλώσσες είναι διαθέσιμες για λήψη στη διεύθυνση: **https://bit.ly/43w4LGe** ή

www.easypix.info/download-manuals/download/goxtreme-enduro-black/

## **Διάθεση**

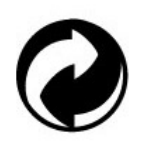

**Αφαίρεση της συσκευασίας:**

Απορρίψτε τη συσκευασία ανάλογα με τον τύπο της. Προσθέστε το χαρτόνι και το χαρτόνι στα απορρίμματα χαρτιού, το φιλμ και τις πλαστικές συσκευασίες στη συλλογή

ανακυκλώσιμων υλικών.

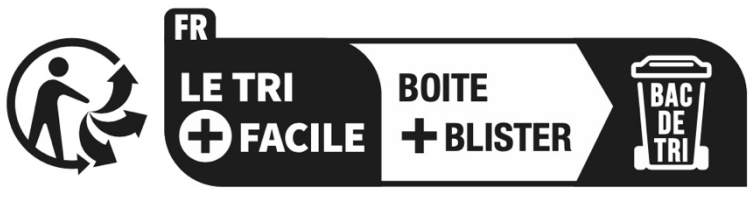

Séparez les éléments avant de trier

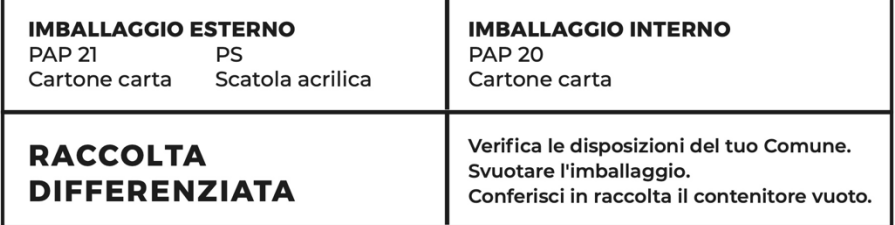

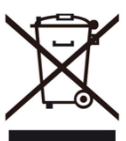

#### **Απόβλητα ηλεκτρικού και ηλεκτρονικού εξοπλισμού ή/και μπαταριών που απορρίπτονται από χρήστες σε ιδιωτικά νοικοκυριά στην Ευρωπαϊκή Ένωση:**

Αυτό το σύμβολο στο προϊόν ή στη συσκευασία του σημαίνει ότι δεν μπορεί να απορριφθεί με τα οικιακά απορρίμματα. Πρέπει να μεταφέρετε την παλιά συσκευή ή/και μπαταρία σας στο κατάλληλο σύστημα συλλογής για την ανακύκλωση ηλεκτρικών και ηλεκτρονικών συσκευών ή/και μπαταριών. Για περισσότερες πληροφορίες σχετικά με τον τρόπο ανακύκλωσης αυτής της συσκευής ή/και μπαταρίας, επικοινωνήστε με το τοπικό σας συμβούλιο, το κατάστημα από όπου αγοράσατε τη συσκευή ή την υπηρεσία διαχείρισης οικιακών απορριμμάτων. Η ανακύκλωση υλικών συμβάλλει στη διατήρηση των φυσικών πόρων και διασφαλίζει ότι η ανακύκλωση γίνεται με τρόπο που προστατεύει την ανθρώπινη υγεία και το περιβάλλον.

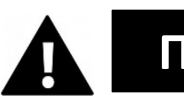

## **ΠΡΟΕΙΔΟΠΟΙΗΣΗ**

#### **Προειδοποίηση σχετικά με τις μπαταρίες:**

- Μην αποσυναρμολογείτε ή χτυπάτε την μπαταρία . Βεβαιωθείτε ότι η μπαταρία δεν έχει βραχυκυκλωθεί. Μην εκθέτετε την μπαταρία σε υψηλές θερμοκρασίες. Μην συνεχίσετε να χρησιμοποιείτε την μπαταρία εάν διαρρέει ή διαστέλλεται.

- Κρατήστε την μπαταρία μακριά από παιδιά.

- Οι μπαταρίες μπορεί να εκραγούν εάν εκτεθούν σε ανοιχτή φωτιά. Ποτέ μην πετάτε μπαταρίες σε φωτιά.

- Απορρίψτε τις χρησιμοποιημένες μπαταρίες σύμφωνα με τους τοπικούς κανονισμούς.

- Πριν απορρίψετε τη μονάδα, αφαιρέστε την μπαταρία και απορρίψτε την ξεχωριστά.

### **Δήλωση συμμόρφωσης**

Ο κατασκευαστής δηλώνει με το παρόν ότι η σήμανση στο παρόν προϊόν έχει τοποθετηθεί σύμφωνα με τις βασικές απαιτήσεις και τις σχετικές διατάξεις των ευρωπαϊκών οδηγιών.

Η πλήρης δήλωση συμμόρφωσης μπορεί να μεταφορτωθεί εδώ: **www.easypix.info/download/pdf/doc\_goxtreme\_enduro\_black.pdf**

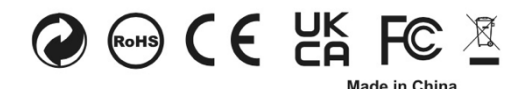

**EASYPIX.** ELECTRONICS